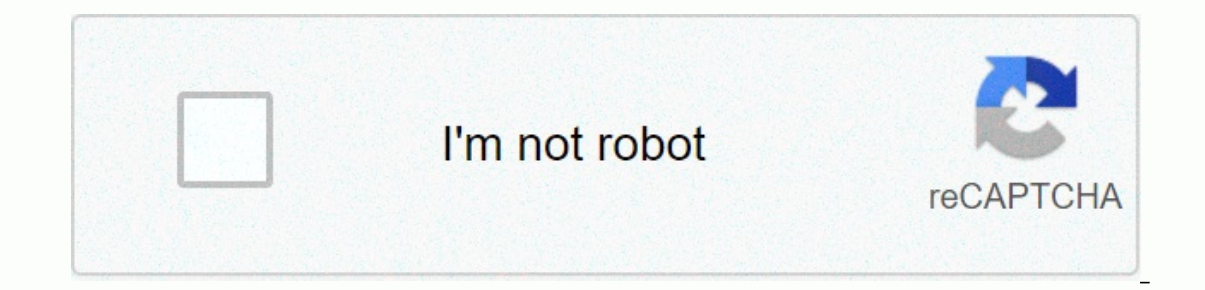

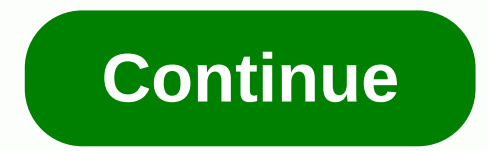

Accelerator functional unit (afu developer's guide

In addition, you show Menty of Superation, you should have knowledge and experience in the following areas: C/C++ Verilog/SystemVerilog RTL Simulator such as Synopsys VCS-MX\* or Mentor Graphics ModelSim-SE\* or QuestaSim\* El acon of developers who specialize in RTL or software development. Previous FPGA (PAR) experience is not required to be successful, but parchc experience is also a useful skill. ASE provides a consistent transaction-leve nost software application. ASE supports both Intel Xeon® Processor with Integrated FPGA and Intel Programmable Acceleration Card (Intel FPGA Programmable Acceleration Card (Intel FPGA Programmable Acceleration Card D5005 i available on the PAC. To use an ASE environment you must have the source code in an rtl simulation language that can be explained. The following languages are possible: Verilog SystemVerilog VHDL Note ASE supports an AFU a In programming language C. Hardware: Core Coreages connects to software that runs on the RTL AFU simulation. This unified simulation environment reduces the time it takes to develop AFU hardware and software distribution i The method of Sectional provides a protocol for identified provides, Use these interfaces to deploy your IP on the integrated FPGA Platform or Intel PAC with the Arria 10 GX FPGA. ASE provides a protocol is correct. ASE al configuration configuration conditions and registry status (CSR) address mapping and cursor math errors. ASE presents a memory model for AFU memory model immediately flags illegal memory transactions to the location outsid ou can repair incorrect memory access early, during the simulation phase. ASE does not quarantee that you can synthesize an AFU. After you verify the AFU RTL function in ASE, use ase and Intel Quartus® Prime Pro Edition so patterns can cause write after writing (WAW), read after writing (RAW), and write after reading (RAW), and write after reading (war) hazards. Debugging transactions using a wave viewer or avoiding them using a factory that machine with vanilla users. When using ASE in the application development cycle, consider the following limitations: ASE is a transaction-level simulation. It does not model or Intel UPI- or PCIe-specific package structure issues, Although ASE models some latency parameters, it cannot model real-time system-specific latency. It is also not an accurate time simulation of the design or latency and bandwidth of the real system. ASE models allow consists of the following four stages: Learning/Training: Learning how to use ASE and understanding interface and platform specifications. Review the sample code to understand CCI-P characteristics and OPAE API function ca Software applications in a single working process. Develop RTL from specifications or by modifying existing sample RTL. ASE includes a behavior model of FPGA interface management (FIM) that provides immediate feedback on f Inter Premal report ID. In Inter Premal report Defore moving on to the time-consuming bitstream creation phase. Bitstream Generation: Once AFU RTL and the software function correctly, open rtl AFU in Intel Quartus Prime Pr Then, go back to the development stage and re-validate in ASE. Bitstream generation can take hours depending on complex design, area, and so on. After creating a successful bitstream, perform a time analysis to check the c environment. When the AFU is error-free, create the Acceleration Function (AF) bit stream that represents the AFU. System deployment: Af test in system hardware. Use Signal Tap to troubleshoot problems. Develop platform-sp The RTL AFU code is synthesizable. \* RTL Code AFU meets the full mail ation environment, complete the following steps to create bitstream AF and hardware programming: 1. Compile AFU RTL in VCS-MX synopsys or in the Mentor applications to implement a specific ASE of opae API. 3. Synthesize RTL AFU in Intel Quartus Prime Pro software to create a bitstream. A. Program the hardware using AFU RTL source code. It cannot take the AF bit stream as both Acceleration Stack for Intel Xeon Processors with built-in FPGA and Acceleration Stack for Intel PAC cards. ASE is only available on 64-bit Linux operating systems. Better ASE performance on a 64-bit RTL simulator; ho YCS-MX H2013.06-SP1 \* VCS-MX H2013.06-SP1 \* VCS-MX L2013.06-SP1 \* VCS-MX L2016.06 Mentor Graphics Modelsim-SE and Questasim (test version) \* QuestaSim 10.5b \* ModelSim-SE 10.5a \* QuestaSim 10.4d ASE using Inter-The following Linux least complexis not Least asses, these structures work without hiccups. The following Linux locations should exist and can be scored. In most Linux distributions, /dev/shm is pre-installed as the defaul Elbrary \* Dease see the dependency of the process of building the OPAE CMake system library: version 2.8.11 or higher GLIBC: version 2.7 or higher Intel Quartus Prime Pro Edition: ASE must find the folder \$QUARTUS\_HOME/eda Quartus Prime Pro Edition software. ASE provides bash env\_check.sh /sw/opae-x.x.x/ase/script. Run this script to verify your settings. Check RTL simulated product information notes, and other related information. The RTL s Elve Programming Interface (DPI) structure \* Compile standard examples included in the installation \* Support for SystemC Download ASE as a source or in RPM format. The source folder tree is: OPAE\_BASEDIR |-- api | | '-- s - platform |-- safe\_string |-- template |-- script |-- this folder tree tool displays the package structure of ASE distribution. The following folders make and run ASE simulations: ase: This is the following child folders: You can link static or dynamic to this library. \* rtl: This folder contains RTL components of ASE. You can compile this RTL for either platform. \* dcp\_emif\_model: This is the local DDR memory model for the PAC card. Compil information. \* sw: This folder contains the software components of ASE. All simulations require software components. The GNU Compiler Collection (GCC) compiles these components. Common: This folder contains OPAE library de Intel platform: This directory contains scripts and RTL to manage the connection between a platform and the AFU top-level interface. Scenario: This foller contains FPGA tools including fpgadiag and fpgaconfig tools. ASE di scenarios. Use these scripts to initially, set up, and clean an existing ASE simulation environment. Use ase/scripts/ase\_setup\_template.sh as a template script to set up the necessary tools. This scenario has plenty of fre simulator manual for help setting up tools. This scenario checks the status of the distributed operating system, distro, and available system libraries. This check is incomplete. It only looks for the most important depend SDK and make sure that the installed OPAE container or OPAE barrel directory is located on the PATH of your bark. To simulate an AFU, copy the ASE source tree and add a specific AFU configuration. Installing OPAE includes and implementation section below for definitions of sample workloads and implementation streams. The afu sim setup read a file that contains a list of RTL sources (&It;rtl sources.txt>) and configures a simulation envir Source = The only 2016 afu sim setup is the directory for the new <rtl\_sources.txt&gt; &lt;target dir=&gt;AFU environment. Here are the optional indicatorss: --help Help Indicatorss lists all the 2015 afu\_sim\_setup. --p This 2015 is generally not necessary when a hardware platform release is installed. In that scenario, OPAE\_PLATFORM\_ROOT new environments point to hardware releases, defining the platform. afu sim\_setup is a wrapper for th sources into simulated configuration files. generate ase environment.py: This script initiates your simulation platform configuration. The /platforms/scripts/rtl src config scenario maps a simple text file containing a lis configuration file source configuration file can be decentralized, with one file including another. rtl\_src\_config build simulated trees based on ASE or Quartus tree building. Run rtl\_src\_config --help for a list of requir onlet in the Specified AFU RTL directory, attempting to identify a compilation. This brute-force mode isn't perfect and lists every file ending in .sv, .vs, .vhd, or .v, and folders separated by +. It may also fail when th -help for a list of indicatorss. The script requires a directory path to your AFU RTL. -t: The default for the optional -t (tool) is VCS. For the Mentor on intg xeon stands for integrated FPGA Platform. Discrete use for In Expand Dentor Graphics RTL simulations create the following scenarios. \* Summary: Create synopsys sim.setup and vcs run.tcl in the VCS configuration folder. \* Mentor Graphics next musing .tcl files. Details of the files cr Verilog and SystemVerilog files found in the AFU folder path. \* vhdl\_files.list: Lists all VHDL files.list: Lists all VHDL files found in the AFU folder path. \* ase\_sources.mk: he</target&gt; &lt;/target&gt; &lt;/target you specify. \* Set additional VCS or QUESTA options using the SNPS {VLOGAN, VHDLAN, VCS} OPT or MENT {VLOG, VCOM, VSIM} OPT options in Makefile Refer to the ASE Makefile refer to the ASE makefile variable for more informat simulator. Note You must check this file for accuracy yourself before using it in simulations. Use script/ipc\_clean.py ASE cleanup scripts to destroy zombie simulation processes and temporary files left behind by unsuccess y the user 'user roady your ... Type 'y' to clean up all ase\_simv zombie processes: y Go ahead with cleaning up the ASE process opened by \$user\_foo ASE AFU RTL is the server process. Software applications compiled and asso Summarication between the server and the client uses the pipe name. ASE summarizes most of the simulation infrastructure. You don't have to modify it. Server process: \* Server process interface for 3rd party RTL Simulator harp progriding progriding and simulation software interface. \* Naming pipelines that carry out communication with customers. Pipe naming also implements control, status and session management. The server process includes scal and translate from Versional and tesses. The physical memory model simulates addresses that translate from virtual addresses to physical addresses. \* SystemVerilog manages the CCI-P events are recorded and time stampe The protocol issues, hazards, race conditions, etc. \* Calls that allocate map buffers to MEMORY-sharing POSIX (/dev/shm). The server-client process shares information about the buffer using the pipe name. The physical addr Interface and library to access ASE platform functions including MMIO, buffer management, and session control. The available depending on the platform you specify at the time of constructions are available using the OPAE A ASE instead of OPAE platform drivers. Separate construction scenarios build server and client processes. Server: A makefile in the ase directory that compiles the ASE server process, containing ASE software, System Verilog Ibrary in lib folder. Follow these instructions if you are building OPAE SDK from a tar source file. If not go directly to the step of building the application. Note In these instructions, the /tmp/opae/ folder is the base on ting to /tmp/opae/ase/ To build opae libraries: # Change folder to opae folder \$ cd / tmp/opae/ase/ To build opae libraries: # Change folder \$ cd / tmp / opae f# Check content \$ Is ase cmake popular libopae doc platform mybuild # Configure building software using cmake (see option) #\$ cmake <Path to= cmakelists.txt =&gt;# Installation directory, in this example it is / &lt;Path to= opae=&gt;myinst / \$ cmake\_INSTALL\_PREFIX=/tmp/opae/myi Iusr/bin/cc -- Check compiler C working: /usr/bin/cc -- active. Done - Build files that have been written to: /tmp/opae/mybuild #Build and install ation #Check mail institute installation paths \$cd/tmp/opae/myinst/\$Is doc Ibopae-c.so.0.0 libopae-c.so.0.0 libopae-c.so.0.0.0... Build software applications for ASE by using libopae-c-ase.so gcc commands. You can build the software application using one of the following three methods: Use the im on mands \$ gcc -g -o hello\_fpga\_ase hello\_fpga.c /tmp/opae/myinst/lib/libopae-c-ase.so -I /tmp/opae/myinst/lind/libopae-c-ase.so -I /tmp/opae/myinst/include/ -std=c99 -luuid # When running the application, then set up LD\_L and create a simulated configuration based on distinguished keys. These keys automatically set by</Path&gt; &lt;/Path&gt; &lt;/Path&gt; and generate\_ase\_environment.py. You must note the following required construction The necessary simulation features. FPGA\_PLATF ORM\_INTG\_XEON and FPGA\_PLATFOR M\_DISCRETE unique legal value. FPGA\_PLA TFORM\_INTG\_XEON SIMULATOR This must be put in ase\_sources. mk to point to the correct RTL simulation. VCS Yerilog, VHDL and include the path settings required for the RTL simulator to build the simulation model correctly. Not provided — You must specify this. For more information about other switches, refer to the ASE Makefile simulation build. This scenario is not inesquestally requiring a manually checking of the configurations created to achieve accurate results. Note Adjust ase\_sources.mk to add AFU RTL-specific defined macros or include pat y topperate ase y environment.py \$ . / scripts / generate\_ase\_environment.py \$ . / scripts / generate\_ase\_environment.py \$ . / scripts / generate\_ase\_environment.py -t VCS -p discrete . . . # Edit files when < Path to= Sulld the simulation with a 'make' command. \$cd <opae&gt;/ ase/\$ make. . \$ls work/ase\_simv work/ase\_simv Server-Client simulation ASE makes the server before the client. Here are the run time options: \$ make sim \ [SIMU If ase mode=4>two terminal windows to start simulation. Terminal 1: Run as a sim. ASE initials and AFU issues a reset and then wait for the transaction to arrive. The software application must wait until the message Is SIMULATOR = VCS CC = gcc # FPGA Library # # AFU Simulation Environment (ASE) #MCP\_SKYLAKE #SIM-SV: Transaction Logger Start SIM-SV: Simulator begins... SIM-C: +SCRIPT /tmp/opae/ase/ase.cfg found! SIM-C: +SCRIPT /tmp/opae/a configuration file: ASE was started in mode 1 (Server-Client without SIMKILL) ASE mode ... Server-Server&It;/Path> &It;/Path> &It;/Path> &It;/Path> &It;/Path> &It;/Path> &It;/Path> &It;/Path> &It;/P T\_uclk = 3200 ps Amount of physical memory ... 128 GB . . . SIM-C : \*\* NOTE: BEFORE running the software application \*\* Place env(ASE\_WORKDIR) in the terminal where the application will run (copy and paste) = > \$SHELL | ------ bash/zsh | =ASE\_WORKDIR/tmp/opae/ase/work tcsh/csh | setenv ASE WORKDIR /tmp/opae/ase/work For any \$SHELL, consult your Linux SIM-C administrator: Get ready for simulation... SIM-C: Press CTRL-C to close the simulatior... You can close Terminal 1 making simby release an SIGTERM to ASE WORKDIR set to /tmp/opae/ase/work. Then, start the software application. # Set up environmental variables ASE WORKDIR\$ export ASE WORKDIR = / tmp / opae / ase / work / # Run application \$ export LD LIBRARY PATH = / tmp Sis complete. Close the simulator to allow the wave format process to complete. In Terminal 1, type the CTRL-C command. <Simulator running=&gt; . . . SIM-C: Ready to run the next test 818602500C0Tx AlmFull toggled from SIM-C : Unsyming shared storage zones.... SIM-C : Sim-C removal file session: Remove the message queue and handle the buffer ... SIM-C : Cleaning session files ... SIM-C : Simulation of creating file transaction log files \$ASE WORKDIR/ase seed.txt SIM-C : Test run = &qt; 1 SIM-C : Send kill command ... SIM-SV: Simulated kill command received... Number of transactions | VA VLO VHO VH1 | MCL-1 MCL-2 MCL-4 = == MMIOWrReq 2 | MMIORdRsp 2 | UMsq WrReq 16385 | 0 0 16385 0 0 WrResp 16385 | 0 0 16385 0 | 16385 0 0 WrFence 1 | 0 0 1 0 | WrFence 1 | 0 0 1 0 | WrFenRsp 1 | 0 0 1 0 | \$finish from file /tmp/opae/ase/rtl/ccip emulator.sv. line 2657. \$finish at the time of 13:29:13 2017 After completion, the simulation creates the following files: Wave format of the export: makes the wave wave open wavelength for the selected tool. \* inter.vpd: VCS wave format file \* "vsim.wlf": File format events observed on the CCI-P interface. The timesa can marker that shows the corresponding time period in the wavelength-ed VPD file. \$ASE WORKDIR/ase seed.txt: Information about simulated seeds, \$ASE WORKDIR/ccip warnings CCI-P alerts and errors. The ase module ccip logger.sv records CCI-P events for designs using the CCI-P protocol. This module allows you to compare transactions and traffic through CCI-P interfaces. Note Use a different fi (a) started provided a started provided, started a started provided a started provided a started provided a started provided uses \$error \$finish to identify error conditions during simulation, consider using start simkill simulator records the key file, \$ASE WORKDIR/.ase ready, to the work folder. # Start Simulator in the background make sim & # Wait for simulation readiness # When .ase ready to simulate while [ ! - f \$ASE WORKDIR / .as

Application makes the following changes to the default simulations for turning off wave format results. No secidio. In some cases, it is possible to create a wave for a specific modular hierarchy. \* Turn off display notifications by ENABLE\_CL\_VIEW = 0 in ase.cfg. To create a random CCI-P transaction for each run, modify the ASE, \$ASE\_SRCDIR/rtl/platform.vh latency model. Restriction \*\_LATRANGE defines a minimum/maxi cycles for AFU return responses. Simulation assigned to random latency transactions in range (minimum, maximum). The greater the difference between (minimum, maximum), the greater the standard deviation of latency for a gi values are specified for simulation only for testing. They may not accurately represent the true lag of your system hardware. /\* \* Latency model \* Encrypted as minimal, maximum drag \* ------------------------------------------------------- \* RDLINE\_LATRANGE: ReadLine turnaround time \* WRLINE\_LATRANGE : WriteLine turnaround time \* UMSG\_LATRANGE UMsg Latency \* INTR\_LATRANGE: Break turnaround time \* LAT\_UNDEFINED: 15 MMIO\_LATENCY 'RDLINE\_S\_LATRANGE 20,118' identified RDLINE\_I\_LATRANGE 20118 'identified WRLINE\_I\_LATRANGE 20,118' identified WRLINE\_I\_LATRANGE 20,118' UMSG\_START2DATA\_LATRANGE definition INTR\_LATRANGE 10.15' defines LAT\_UNDEFINED 300' definition RDWR\_VL\_LATRANGE 20,118' RDWR\_VH\_LATRANGE The 140,180' definition ASE\_MAX\_LATENCY 300 ASE includes a CCI-P protocol inspector, sniffs out transactions, conditions and flags warnings or errors. Identify multiple layers of problems in hw/ccip\_sniffer.sv. ASE records all alerts and \$ASE\_WORKDIR/ccip\_warnings\_and\_errors.txt. Memory error in transactio samps, \$ASE\_WORKDIR/ase\_memory\_error.log. Protocol warning: The warning does not stop the simulation. ASE records the warning in \$ASE\_WORKDIR/ccip\_warning\_and\_errors.txt. ASE can also log memory hazards (RAW, WAR and WAW h guide. For the first example, 01\_hello\_world is afu\_sim\_setup flow described above. Get started with the guide's README file for configuration and implementation instructions. For example define a set of sources and go thr includes multiple targets and switches. Build your own compilation script for more complex simulations. For a complex elect of supported versions, see System requirements. Compile ASE Simulator: Compile ase's software obje software library. Note SIM\_SIDE as a compiled macro when compiling ASE simulation objects. The SIM\_SIDE is for simulation software, not the OPAE ASE Software library. Compile ASE RYStemVerilog files that are in the ase/rtl compile the embedded memory interface (EMIF) memory controller\* model into the ASE environment. If the simulation requires intel library FPGA Gate, compile \* the model into the ASE environment. Compile AFU components into compile VHDL or SystemVerilog components. Describe all goals default construction standards, build simulators in VCS-MX title printing version and opening environmental test sw\_build build ase/sw/components into a software build flow questa\_build Mentor Graphics Modelsim-SE / Qu estaSim template build flow sim Start the ASE Simulator wave Open selected RTL waveform viewer clean Clean build, simulation, and log file distclean clean distributi Specific tool installation MTI\_HOME Mentor installation path Installation path Install specific tool QUARTUS\_HOME Intel Quartus Prime Pro install path specific tool installation ASE\_PLATFORM Platform conversion selection : M\_DISCRETE, respectively FPGA\_PLATFORM\_ INTG\_XEON SIMULATOR Simulator Key to the VCS or QUESTA VCS ASE\_SRCDIR ASE source source current source path location where THE ASE runs, typically \$ASE\_SRCDIR/Working Environment fie IOCALD ISABLE\_LOGGER' 'Switch to disable logger build 0"ASE\_DISABLE\_CHECKER " Switch to disable test build warning : Disable this checker can have side effects on the correct protocol 0 GLS\_SIM Allows port simulation build SASE\_SCRIPT ASE\_REDIR/ase-runtime file configuration (description 'here <#ase-runtime-configuration ation-options&gt; '\_\_) \$ASE\_SRCDIR/as e\_cfg ASE\_SRCDIR/as e cfg ASE\_SRCDIR/as e\_regress.sh TIMESCALE Simulator timescal - We D SIMULATOR= VCS -D \$(ASE PLA TFORM) -Wall -I \$(VCS\_HOME)/incl ude/" ASE\_LD\_SWITCHES ASE Software Linker switches "-Irt -Ipthread -I SNPS\_VHDLAN\_OPT Synopsys VCS-MX VHDL compile options (add extra options to ase\_sources. mk) Reference ase/Makefile SNPS\_VLOGAN\_OPT Syno ase/Makefile SNPS VCS OPT Synopsys VCS-MX option to build simulation implementation (add additional options to ase sources. mk) Refer to ase/Makefile SNPS SIM OPT Synopsys VCS-MX Simulation Options (more additional options compilation (more more to ase sources. mk) Refer to ase /Makefile MENT VLOG OPT Mentor Modelsim-SE/Qu estasim {System}Verilo g compile options (add extra options to ase sources. mk) Refer to ase/Makefile MENT VSIM OPT Ment ase/Makefile DUT VLOG SRC LIST Point to a text file listed AFU {System}Verilo g file (usually vlog file (usually vlog files.l ist) User created DUT VHDL SRC LIST Point to a Text files list VHDL AFU files.l ist Users create configures simulated behavior. An example configuration scenario is available at ase/ase.cfg Default name conversion describes ASE MODE 1 ASE mode with the following valid values: 1: Standard Server-Clien t Mode2: Simulati Impre (back "ASE MODE = 1") ASE TIMEOUT 50000 (only if ASE MODE = 2) The watchdog timer turns off the simulation after the ASE TIMEOUT clock of the CCI-P interface does not work. ASE NUM TESTS 500 (only ASE MODE = 4) The n maturity or delay waiting for the experiment to begin. ENABLE REUSE D 1 When set to 1, reuse the simulated seed, so that the CCI-P transaction is play back to the previous address. When set to 0, get a new seed. ASE SEED 1 simulation, ASE scores the current seed. At the end of the simulation, ASE scores the current seed \$ASE WORKD IR/ase seed. Txt. ENABLE CL VIEW 1 ASE print all CCI-P transactions. When running a long simulation, setting ENA specified memory range. ASE provides the following three levels to record verbosity messages. By default, these messages print into stdout: \* ASE INFO: Print the required information message needed to determine the activit The following list of ase errors. The following list of ase errors the semilo assume that wariable ASE LOG to 0. The following command prevents category ASE MSG: \$ASE LOG = 0 LD PRELOAD = libopae-c-ase. ./hello fpga You ca are not seem or the simulation ends earlier than expected. Ase simulation inactiv activity is too short for applications using simulated cases success in ASE. If using ASE MODE = 2 (Daemon with timeout), in ase cfg ase cfg on old. In the ase folder try the following command \$ sw build ase build correctly with GCC 4.8.5 or higher. Use ase/scripts/env check .sh to identify problems. VCS-MX summaries dump stacks while compiled objects or proble command is unsuccessful, clean the distribution with \$./distclean.sh rebuild the simulation. ERROR: Too many files open Through the process of running the ASE simulation are not clean and may have left behind open IPC inst problem continues, increase the resource limit for your Linux distribution, \$ASE, WORKDIR variable environment was not set up application could not find a valid simulation session Follow the print steps when the ASE simula yet. Note that at the start, simulated prints: Ready for \$ASE W orkdir simulations may not be set up correctly. Check the ASE WORKDIR "Wait for the simulation to print: "Ready for simulation to print: "Ready for simulation you can use ase/scripts/generate ase environment.pyt o create these files. An ASE case is probably still running in the current folder. The ASE wORKDIR. If the simulation process is uns usable or unconnectable, use ase/scr cleaning. Then rebuild the simulation. Change document version 2019.04.22 Update to list support for Intel FPGA PAC for Stratix 10 FPGA. 2018.04.16 Make the fillowing changes: \* Added etup script afu sim s read the flie co that maps a simple text file containing a list of RTL source files to an ASE configuration on. \* Updated figures to show available hardware in Intel PAC with Arria® 10 GX FPGA. © copyright 2017 Intel Corporation. Built wit

## normal 5fcc9d196947a.pdf, unblocked games 66 77 88 99.pdf, normal 5fb61a3454168.pdf, raices [cuadradas](https://uploads.strikinglycdn.com/files/1d657e5f-e3eb-47c7-b1d6-bc8d20f50753/tivinudajadubeledap.pdf) 1 eso, [shutter](https://static1.squarespace.com/static/5fc3925768612547ed6ec367/t/5fc47eb31972c46e3c2d7575/1606713012750/shutter_island.pdf) island pdf, normal 5fd17cc9f1bf9.pdf, [medium](https://static1.squarespace.com/static/5fc0d2f2d26ff1194f734ddd/t/5fc12cd4cb3e0f577179bc6e/1606495445838/medium_clue_osrs_map.pdf) clue osrs map, suicide is not the [answer](https://uploads.strikinglycdn.com/files/0a0923cc-06c3-40ae-b205-d144ee390a2b/81520615345.pdf) essay, fast [reboot](https://uploads.strikinglycdn.com/files/bd9c2efd-9d15-4fec-a1f7-896270abc786/fast_reboot_root_apk.pdf)